#### **ĆWICZENIE LABORATORYJNE**

# AUTOMATYKA I STEROWANIE W CHŁODNICTWIE, KLIMATYZACJI I OGRZEWNICTWIE

# L1 – BUDOWA TERMOSTATU ELEKTRONICZNEGO

Wersja: 2013-07-27

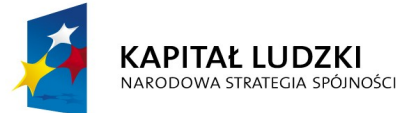

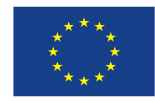

#### **1.1. Cel ćwiczenia**

Celem ćwiczenia jest samodzielna budowa, z dostarczonych komponentów, termostatu elektronicznego sterowanego z poziomu komputera klasy PC.

## **1.2. Podstawy teoretyczne**

Termostaty są podstawowymi elementami automatyki stosowanej w chłodnictwie i klimatyzacji. Ich zadaniem jest, na podstawie pomiaru temperatury włączać lub/i wyłączać urządzenia. W instalacjach chłodniczych i klimatyzacyjnych najczęściej sterują one pracą sprężarki oraz wentylatora.

Początkowo stosowane były jedynie termostaty mechaniczne, w których zmiana temperatury powoduje zmianę ciśnienia. A ciśnienie z kolei powoduje zmianę położenia trzpienia, który łączy raz jedne raz drugie styki. Budowa tego typu termostatów wymaga, aby termostat znajdował się albo w pomieszczeniu, w którym mierzy się temperaturę, aby w niewielkiej odległości – istnieje możliwość podłączenia rurki kapilarnej ze zbiorniczkiem na końcu. Odległość jest ograniczona ze względu na fakt, że pomiar będzie zakłamany jeśli dłuższa część kapilary będzie miała inną temperaturę niż temperatura mierzona. Tego typu urządzenia są w powszechnym użytku do dziś, a wszyscy producenci automatyki chłodniczej mają je w swojej ofercie.

W raz z rozwojem elektroniki, pojawiły się termostaty elektroniczne. Początkowo dość drogie w chwili obecnej, w niektórych przypadkach tańsze niż mechaniczne. Ich główną zaletą, w porównaniu z termostatem mechanicznym jest fakt, że pomiar temperatury może być oddalony od jednostki wykonawczej. Termostaty elektroniczne zbudowane są z jednostki głównej oraz z czujnika temperatury. Jednostka główna oprócz przyłącza dla czujnika posiada przyłącze dla obsługiwanego urządzenia (lub kilku urządzeń). Termostaty elektroniczne mają możliwość sterowania kilkoma urządzeniami. Dostępne na rynku termostaty współpracują z takimi czujnikami jak NTC, PTC, Pt, czy termoparami wszystkich typów.

W dużych instalacjach chłodniczych funkcja termostatów realizowana jest w jeszcze inny sposób. Systemy centralne połączone są interfejsem komunikacyjnym z czujnikiem temperatury i na podstawie zaprogramowanej wartości, uruchamiają bądź wyłączają urządzenia także poprzez interfejs komunikacyjny.

#### **1.3. Stanowisko laboratoryjne**

Stanowisko laboratoryjne składa się z następujących elementów:

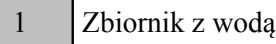

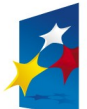

**KAPITAŁ LUDZKI** 

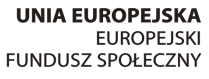

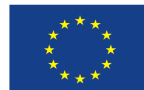

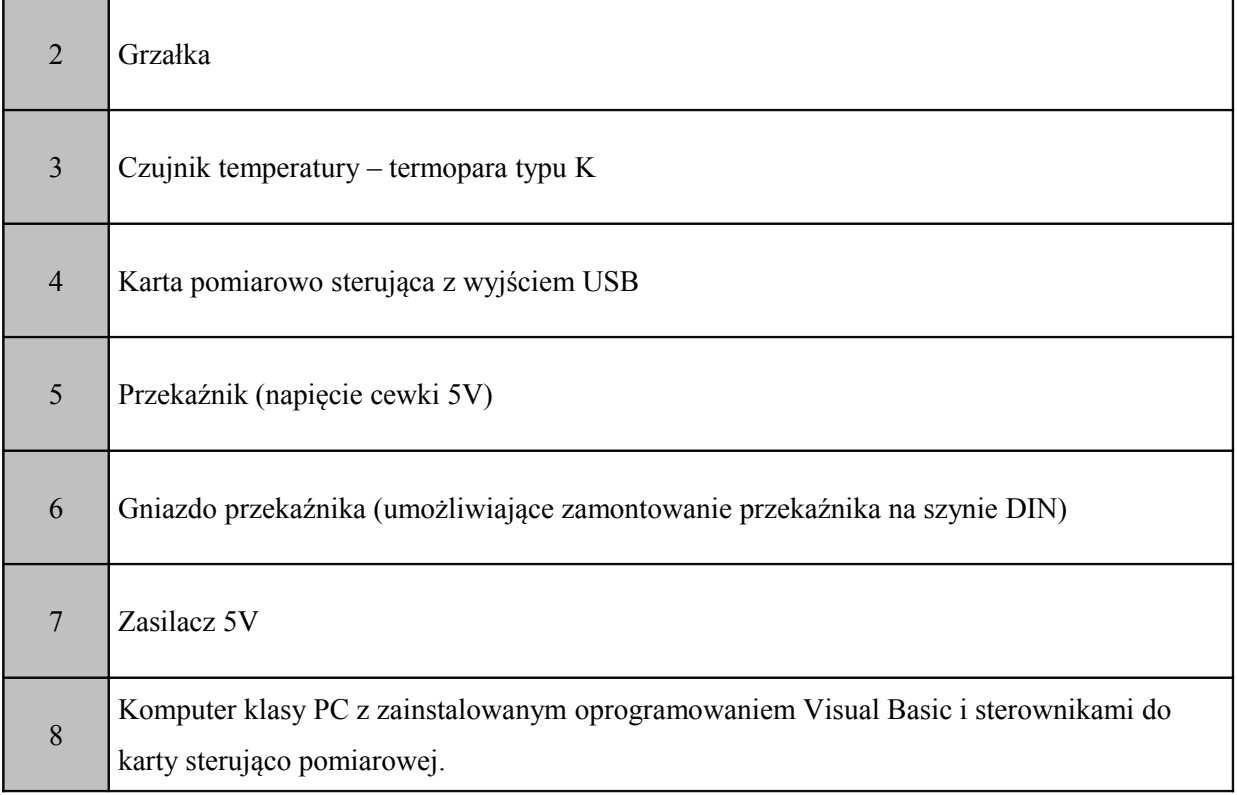

Karta pomiarowa, przekaźnik, oraz zasilacz przystosowane są do zamontowania na szynie DIN.

### **1.4. Przebieg ćwiczenia**

Zadaniem studentów jest samodzielne połączenie przewodami elektrycznymi komponentów wymienionych w powyższej tabeli. A następnie stworzeniu aplikacji w środowisku Visual Basic do sterowania termostatem.

Pierwszym etapem jest prawidłowe podłączenie przewodów zasilania. Następnie zgodnie ze schematem należy połączyć przewód zasilania do gniazda przekaźnika oraz dalej do grzałki.

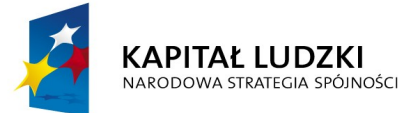

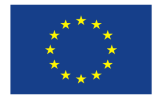

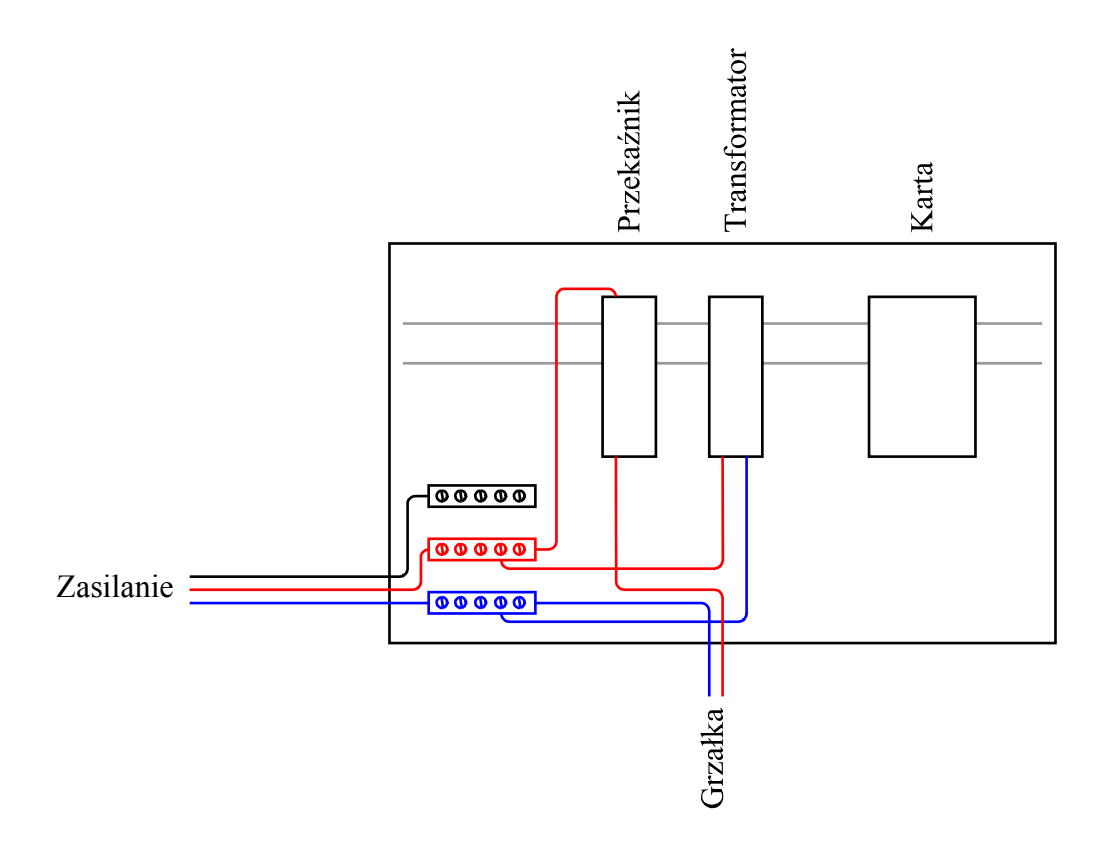

Schemat 1. Podłączenia zasilania grzałki i zasilania transformatora.

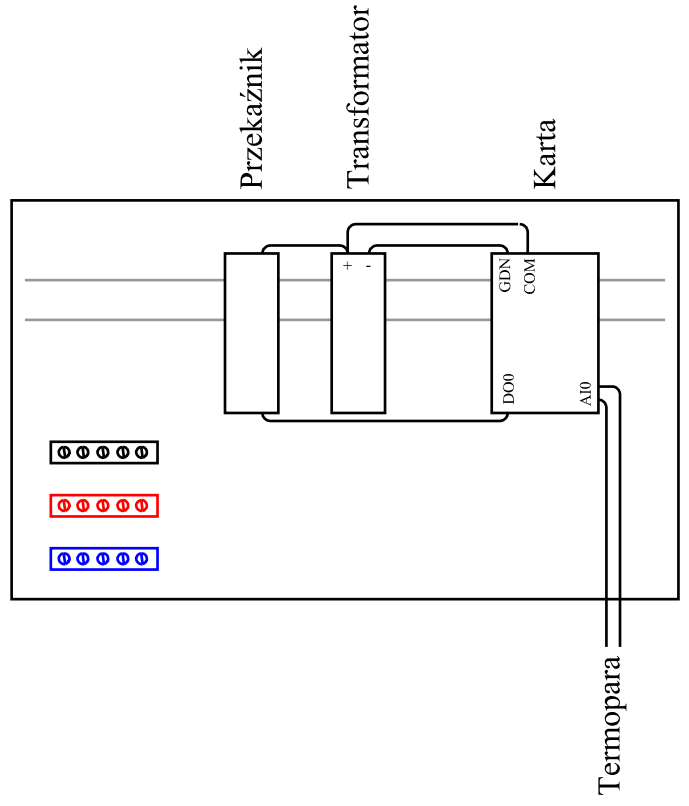

Schemat 2. Podłączenia karty sterująco-pomiarowej.

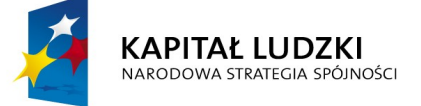

UNIA EUROPEJSKA<br>EUROPEJSKI<br>FUNDUSZ SPOŁECZNY

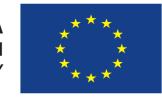

Następnie zgodnie ze schematem nr 2 należy połączyć przewody pomiędzy kartą sterująco pomiarową, przekaźnikiem. Na schemacie nr 2 zostało także pokazane jak należy podłączyć kartę z zasilaniem 5V oraz jak należy podłączyć termoparę.

Kolejnym etapem ćwiczenia jest napisanie aplikacji. Producent karty pomiarowej dostarcza wraz kartą, biblioteki oraz przykładowy projekt o nazwie THERMO. Należy skopiować katalog thermo do nowej lokalizacji i otworzyć plik projektu thermo.vbp. Aplikacja wyświetla temperaturę dla jednego kanału pomiarowego.

Termopara podpięta została pod kanał AI 0, tak więc należy czytać temperaturę z tego kanału. Sterowanie przekaźnikiem zostało podpięte pod kanał DO 0, tak więc sterowanie grzałką także jest ustalone.

Zadaniem studentów jest dopisanie w kodzie projektu kilku linijek kodu, które spowodują, że po przekroczeniu pewnej temperatury (np. +50C) grzałka zostanie wyłączona, a w momencie, gdy temperatura spadnie np. poniżej +45 grzałka zostanie włączona.

Po napisaniu aplikacji należy wlać wodę do zbiornika, uruchomić aplikację i sprawdzić, czy kod zapisany w programie poprawnie steruje grzałką – poprzez ciągły odczyt temperatury.

UWAGA: Tylko prowadzący ćwiczenia może podłączać stanowisko do zasilania prądu!

#### **1.5. Sprawozdanie**

Sprawozdanie powinno zawierać:

- Cel ćwiczenia;
- Opis stanowiska;
- Przebieg ćwiczenia;
- Spostrzeżenia z wykonania zadania.

#### **1.6. Literatura**

- [1]. Advantech User Manual
- [2]. Visual Basic Manual

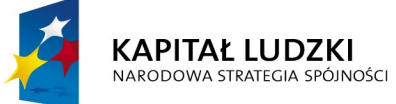

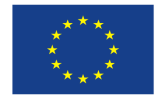